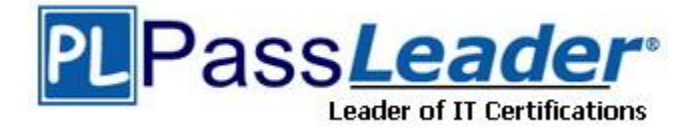

**Vendor:** Microsoft

**Exam Code:** 70-337

**Exam Name:** Microsoft Enterprise Voice & Online Services with Microsoft Lync Server 2013

**Version:** DEMO

**Case Study 1 - Litware, Inc (Question 58 - Question 67) Case Study 2 - Wingtip Toys (Question 68 - Question 77) Case Study 3 - Contoso, Ltd Case A (Question 78 - Question 88) Case Study 4 - Contoso, Ltd Case B (Question 89 - Question 98) Case Study 5 - Contoso, Ltd Case C (Question 99 - Question 108)**

## **QUESTION 1**

Hotspot Question

You have an Active Directory domain named contoso.com.

Your company has a Microsoft Office 365 subscription. Twenty users are enabled for Microsoft Lync Online. The users frequently travel. The users report that they receive the following error message when they attempt to sign in to Microsoft Lync from the office:

"Cannot sign in because the server is temporarily unavailable. If the problem continues, please contact your support team."

You verify that the users can sign in to Lync when they connect from the Internet. You need to ensure that all of the users can sign in to Lync.

Which alias (CNAME) record should you create in the internal DNS domain? To answer, select the appropriate record name and the appropriate record target in the answer area.

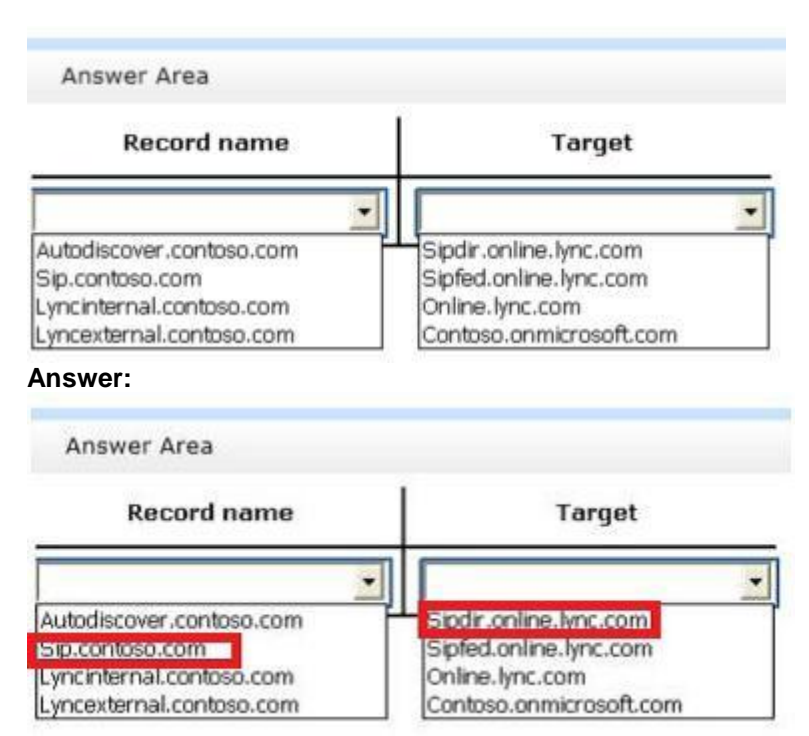

## **Explanation:**

L

\* The FQDN must be the primary on the cert or be a SAN entry for the cert. Usually, the FQDN would be sip.mydomain.com. Create a SRV record for sip to point to the real FQDN of the host. \* The Lync 2013 Preview client can be set to use manual configuration to check whether the signin issue is related to DNS resolution issues. If manual configuration works and automatic configuration doesn't work, it usually indicates a problem with DNS resolution. This usually occurs because the DNS SRV records aren't present or are inaccessible from the client computer.

To set Lync 2013 Preview to use manual configuration, follow these steps:

In the upper-right area of Lync 2013 Preview, click the Gear icon to open the Options page.

In the Lync - Options dialog box, click Personal.

Next to the sign-in address, click Advanced.

Make sure that Manual Configuration is selected and that the configuration values are exactly as follows:

Internal server name or IP address: sipdir.online.lync.com:443 External server name or IP address: sipdir.online.lync.com:443

#### **QUESTION 2**

Your network contains the servers shown in the following table.

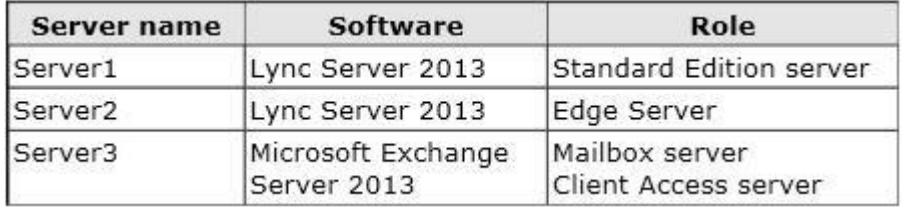

You configure the infrastructure to use hosted Exchange Unified Messaging (UM). You need to create a new contact object for the hosted UM auto attendant. What should you do?

- A. From Server1, run ocsumutil.exe.
- B. From Server3, run the exchucutil.psl script.
- C. From Server3, run the New-MailContact cmdlet.
- D. From Server1, run the New-CsExUmContact cmdlet.

#### **Answer:** D

#### **Explanation:**

http://technet.microsoft.com/en-us/library/gg412765.aspx http://lync70337.freeforums.org/viewtopic.php?forum\_uri=you-need-to-create-a-new-contactobject-for-the-hosted-um&t=24&start=&sid=ebad3f9a56566938c8375b22c005051e

#### **QUESTION 3**

L

You purchase a Microsoft Office 365 subscription and configure the pilot users to use the Ocontoso.onmicrosoft.com UPN suffix.

You need to ensure that the pilot users can perform the following actions:

```
- Join meetings.
```
- Use a SIP address that has the ©online.contoso.com suffix.

- Communicate with users who are hosted on Lync Server 2013.

Which three tasks should you perform? (Each correct answer presents part of the solution. Choose three.)

- A. From the Lync Online Control Panel, set up federation to contoso.com.
- B. From the Lync Server Control Panel, set up federation to online.contoso.com.
- C. From the Lync Server Control Panel, set up federation to contoso.onmicrosoft.com.
- D. From the Lync Server Control Panel, update the user SIP addresses of the users to @online.contoso.com.
- E. From the Lync Online Control Panel, update the SIP addresses of the users to @online.contoso.com.

**Answer:** ACD

## **QUESTION 4**

Hotspot Question

Your company has a Microsoft Office 365 subscription and uses Microsoft Lync Online. After a long network outage, some users reports that they cannot sign in to the Microsoft Lync client and they receive the following error message:

"Cannot sign in to Lync. You may have entered your sign-in address, user name, or password incorrectly, or the authentication service may be incompatible with this version of the program. If your sign-in information is correct and the problem persists, please contact your system administrator."

You confirm that other users can sign in successfully. You need to ensure that all of the users can sign in to Lync Online. Which file should you delete on the users' client computer? To answer, select the appropriate file in the answer area.

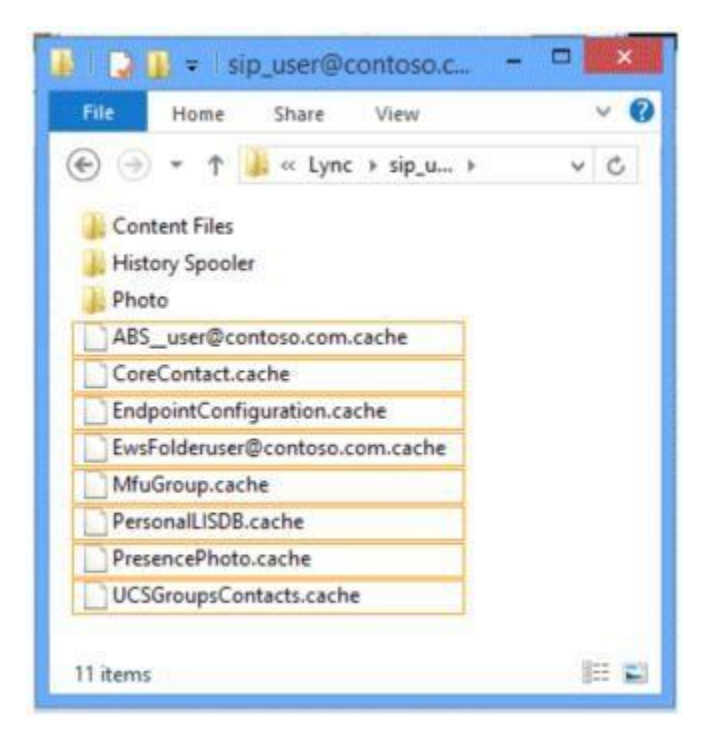

**Answer:** 

L

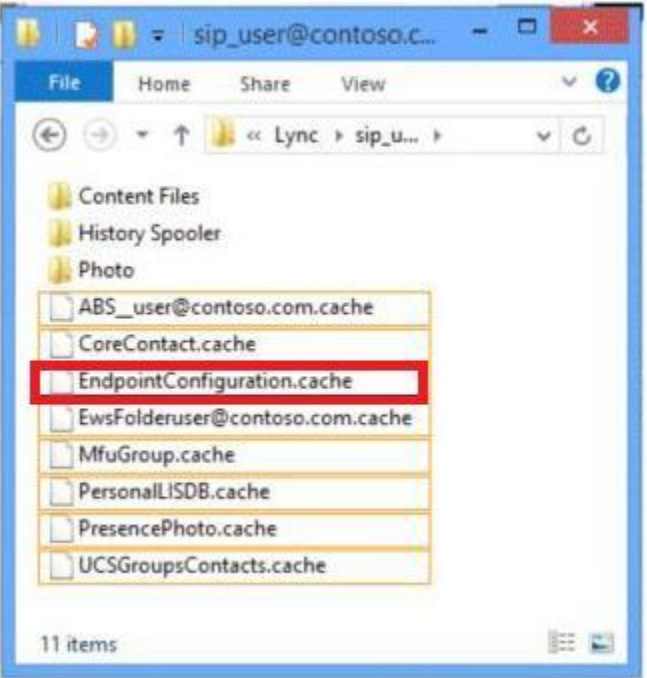

## **Explanation:**

Note: EndPointConfiguration.Cache

When Lync 2010 connects to a specific front-end server, it caches that endpoint to make the signin process faster in the future. However, sometimes the endpoint can be changed. This can cause sign- in to fail. To delete the endpoint cache, follow these steps: Locate the local application data folder:Windows Vista and Windows 7: %LOCALAPPDATA%\Microsoft\Communicator\<\">sip\_address@contoso.com>\ Windows XP: %USERPROFILE%\Local Settings\Application Data\Microsoft\Communicator\<\">sip\_address@contoso.com>\ Delete the file that is named EndpointConfiguration.CACHE. Restart Lync 2010, and then try to sign in to Lync Online.

## **QUESTION 5**

Your company has a Microsoft Office 365 subscription. The company uses Microsoft Lync Online. You need to ensure that Lync Online users can use dial-in conferencing. The solution must minimize costs. What should you do?

- A. Deploy an Edge Server and add a hosting provider to the server.
- B. Deploy an Edge Server and configure the A/V Edge service on the server.
- C. Deploy an A/V Conferencing pool.
- D. Set up an account with a third-party audio conferencing provider.

## **Answer:** D

## **QUESTION 6**

L

You have a Lync Server 2013 infrastructure that contains four servers. The servers are configured as shown in the following table.

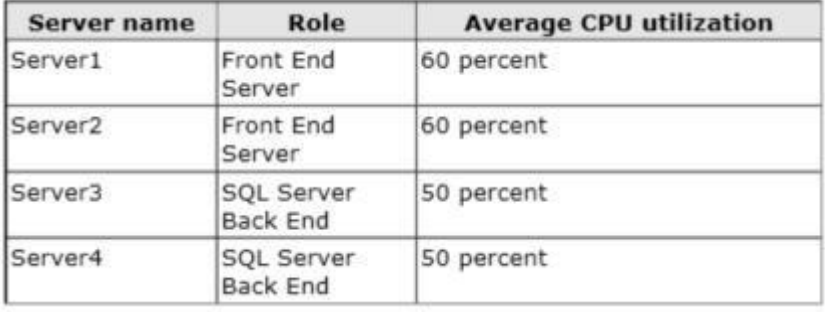

The Lync Server infrastructure contains a hardware load balancer name HLB1. The company has an IP-PBX. The IP-PBX supports media bypass. The IP PBX has a SIP trunk configured. Each user has a desktop phone that connects to the IP-PBX. Each laptop user has a Lync-certified headset. The company plans to implement Enterprise Voice and to use existing SIP trunks. You need to recommend a Mediation Server deployment that meets the following requirements: Remote users must be able to place calls to any desk phone if a single server fails. The degradation of call quality must be minimized during peak usage hours. Which two solutions should you recommend? (Each correct answer presents a complete solution. Choose two.)

- A. Create a Mediation Server pool that contains HLB1.
- B. Install the Mediation Server role on Server1 and Server2.
- C. Install the Mediation Server role on Server3 and Server4.
- D. Create a Mediation Server pool that contains Server2 and Server4.
- E. Create a Mediation Server pool that contains two new servers.

## **Answer:** BE

#### **QUESTION 7**

You have a Lync Server 2013 infrastructure. A user named Executive1 has an assistant named Assistant1. Assistant1 is configured as a delegate and receives all of the calls for Executive 1. You need to modify the current voice solution to meet the following requirements:

- Ensure that some of the calls from other executives to Executive1 only ring on the Microsoft Lync 2013 client of Executive1. - Ensure that Executive1 can receive the calls from the other executives when his presence status is set to Do Not Disturb.

#### What should you configure?

- A. A private line
- B. Call Park
- C. Simultaneous ring
- D. A response group

#### **Answer:** A

## **QUESTION 8**

L

#### Hotspot Question

You have a Lync Server 2013 infrastructure that contains a voice policy named Policy 1. Policy1 contains local and national PSTN usages. You have a dial plan named DialPlani. DialPlanl is

Pattern **Translation rule**  $^(d(7))$ \$  $+312051$  $0(6\ddot{8})$ \$  $+3151$  $+3151$ ^0(([123457]\d{4,8}|88\d{7}))\$  $^{\wedge}0?0([2-9]\d$ <sup>\*</sup>)\$  $+ $1$ 

configured as shown in the following table.

The Lync Server infrastructure contains four routes. The routes are configured as shown in the following table.

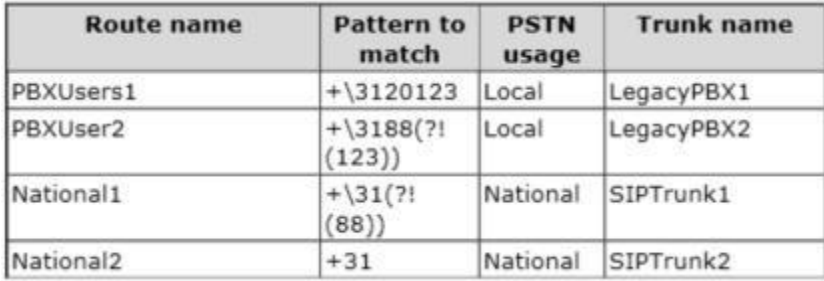

You create a test user who has the following configurations:

```
- Line URI: +31201234567
```

```
- Voice policy: Policy1
```

```
- Dial plan: DialPlan1
```
You need to identify which trunks will be used when the following numbers are dialed by the test user:

- 0881234567
- 0884567890

Which trunk should you identify for each number? To answer, select the appropriate trunk for each number in the answer area.

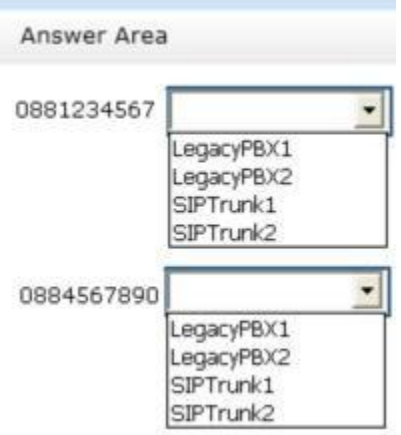

#### **Answer:**

L

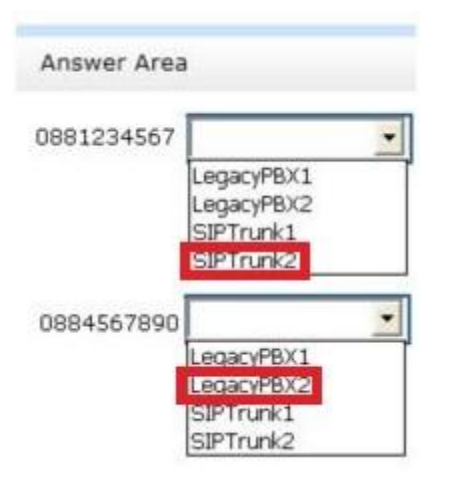

## **Explanation:**

Note: The third translation rule is applied. The 0 digit is replaced with +31.

## **QUESTION 9**

Hotspot Question

You need to identify which tasks can be performed by users who have the Response Group Administrator role and the Response Group Manager role. Which tasks should you identify? To answer, select the appropriate tasks for each role in the answer area.

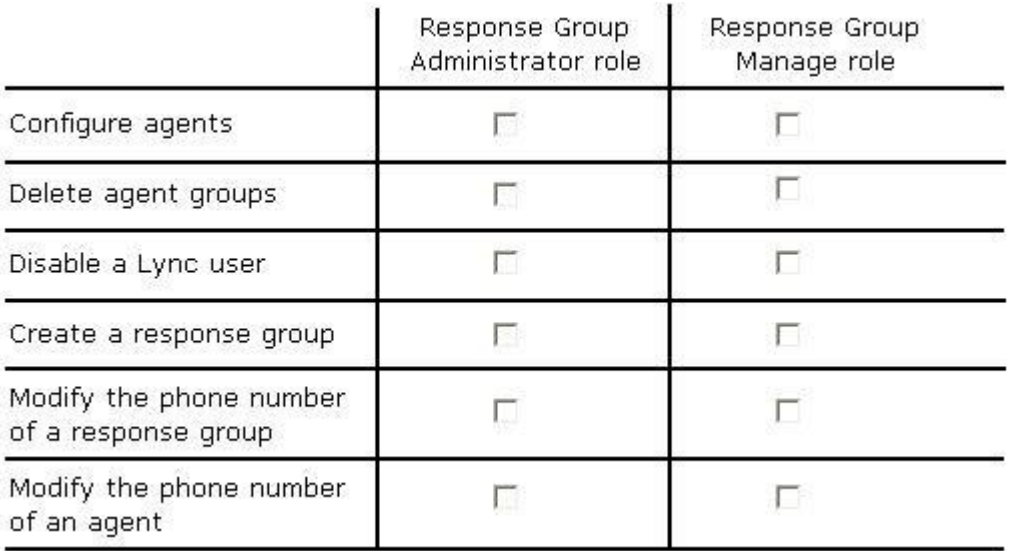

#### **Answer:**

L

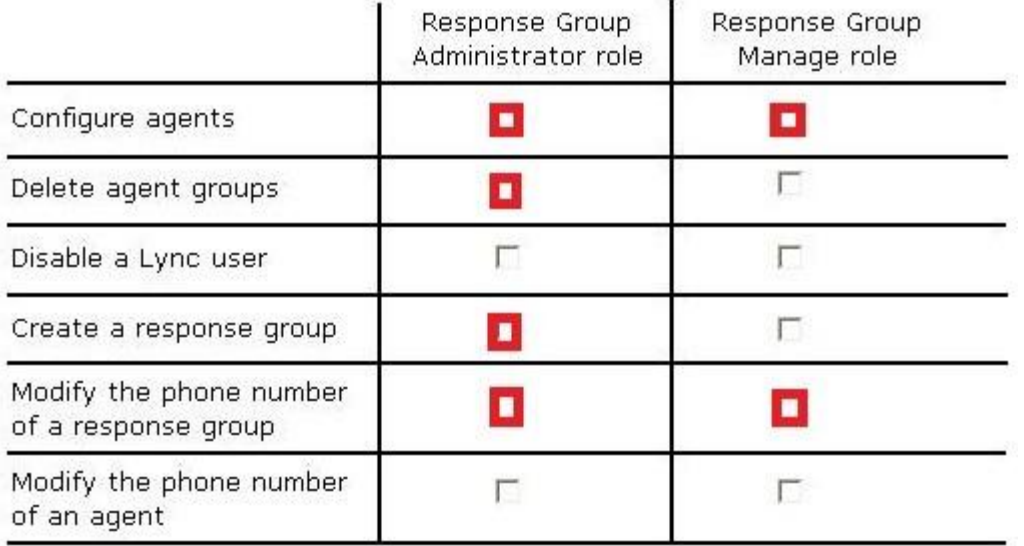

## **Explanation:**

Note: Lync Server 2013 introduces a new Response Group Manager role. Now there are two management roles for response groups: Response Group Manager and Response Group Administrator. While Response Group Administrators can still configure any element for any response group, Managers can configure only certain elements, only for response groups they own. This improvement in the administration model benefits Response Group scalability, especially for large deployment scenarios.

#### **QUESTION 10**

You have a server named Lync1 that has Lync Server 2013 Standard Edition deployed. Lync1 has Web Conferencing enabled. All client computers have Microsoft Lync 2013 deployed. The network supports Differentiated Services (DiffServ). The company plans to implement Quality of Service (QoS) for all Lync Server audio traffic.

You need to identify which tasks must be performed to configure QoS.

Which three tasks should you identify?

(Each correct answer presents part of the solution. Choose three.)

- A. Configure Lync 2013 to use a specific port range for audio.
- B. Configure a QoS policy to use a specific port range for audio.
- C. Create a voice policy and a location policy.
- D. Set the Differentiated Services Code Point (DSCP) values used for audio as a priority.
- E. Configure Call Admission Control (CAC) for all subnets that contain Lync 2013 clients.

## **Answer:** ABD

**Explanation:**

L

http://technet.microsoft.com/en-us/library/gg405407(v=ocs.14).aspx http://technet.microsoft.com/en-us/library/gg405413(v=ocs.14).aspx ★ Instant Download ★ PDF And VCE ★ 100% Passing Guarantee ★ 100% Money Back Guarantee

# **Thank You for Trying Our Product**

## **PassLeader Certification Exam Features:**

- ★ More than 99,900 Satisfied Customers Worldwide.
- ★ Average 99.9% Success Rate.
- ★ Free Update to match latest and real exam scenarios.
- ★ Instant Download Access! No Setup required.
- ★ Questions & Answers are downloadable in PDF format and VCE test engine format.

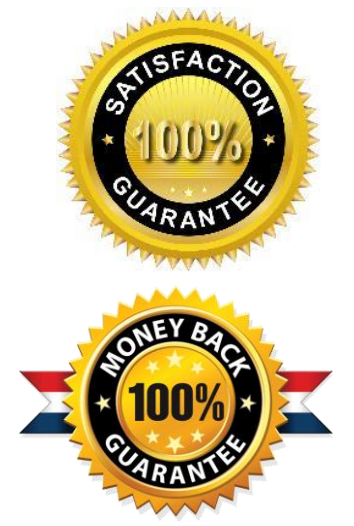

- ★ Multi-Platform capabilities Windows, Laptop, Mac, Android, iPhone, iPod, iPad.
- ★ 100% Guaranteed Success or 100% Money Back Guarantee.
- ★ Fast, helpful support 24x7.

L

View list of all certification exams: <http://www.passleader.com/all-products.html>

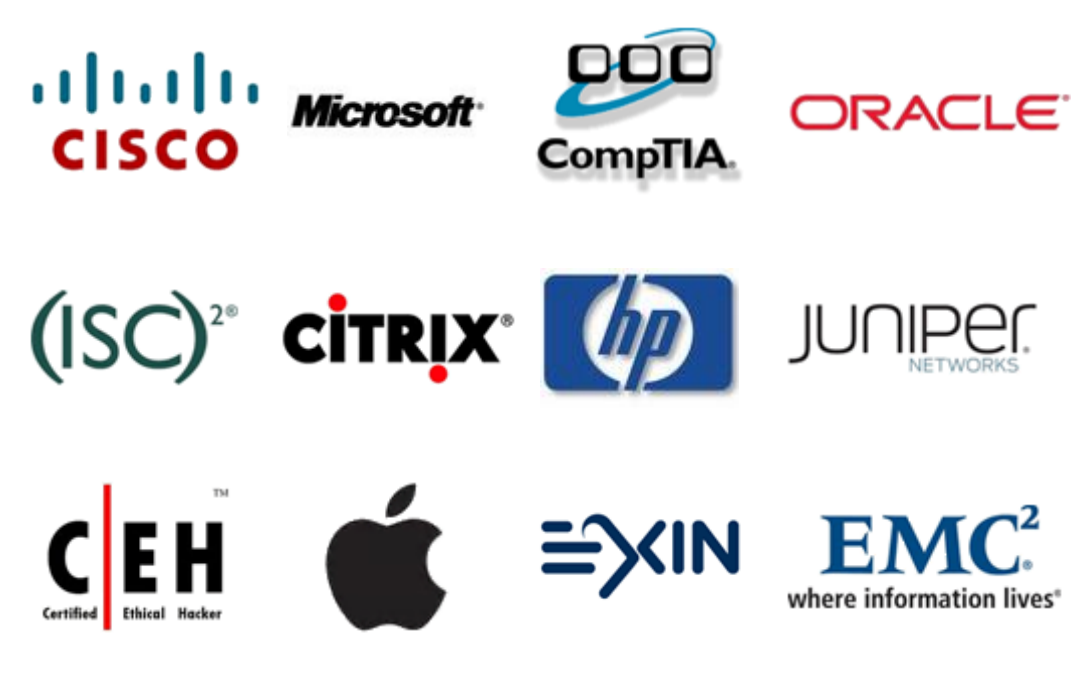

**10% Discount Coupon Code: STNAR2014**